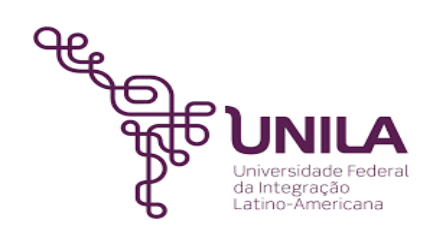

# **DETALHAMENTO DAS ATIVIDADES DO SUBPROCESSO - DAS**

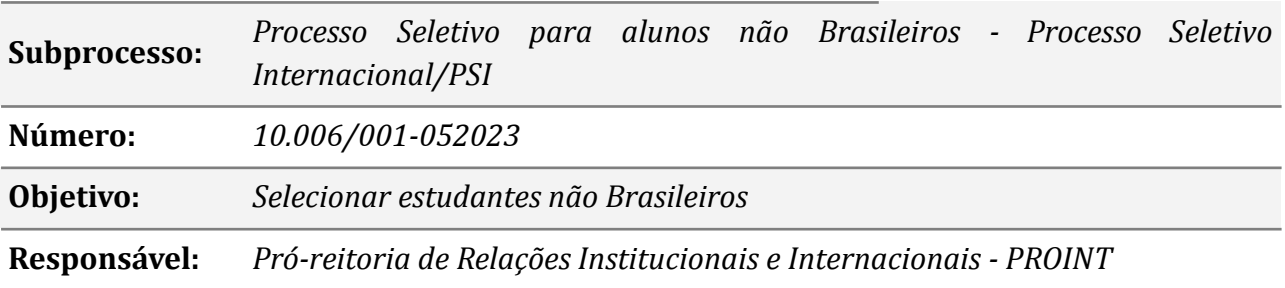

## **Atividades do subprocesso**

#### *1. Elaborar ofício solicitando quantidade de vagas*

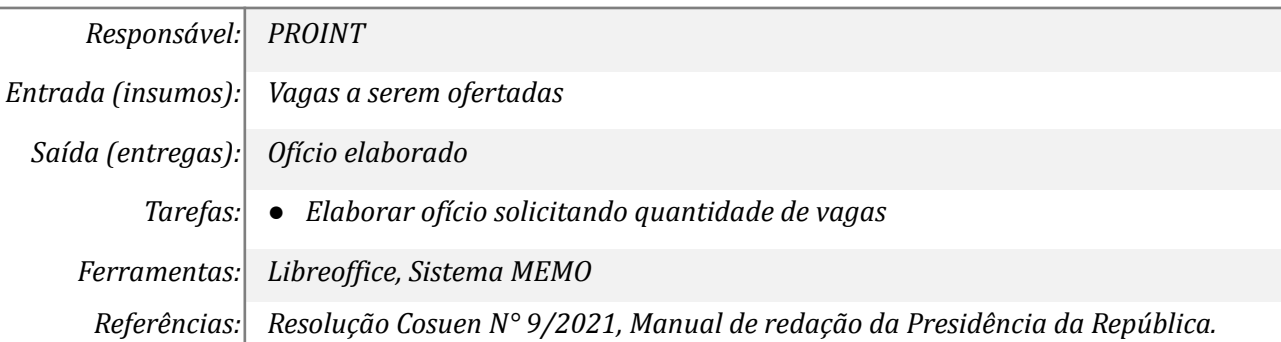

#### *2. Elaborar edital do PSI*

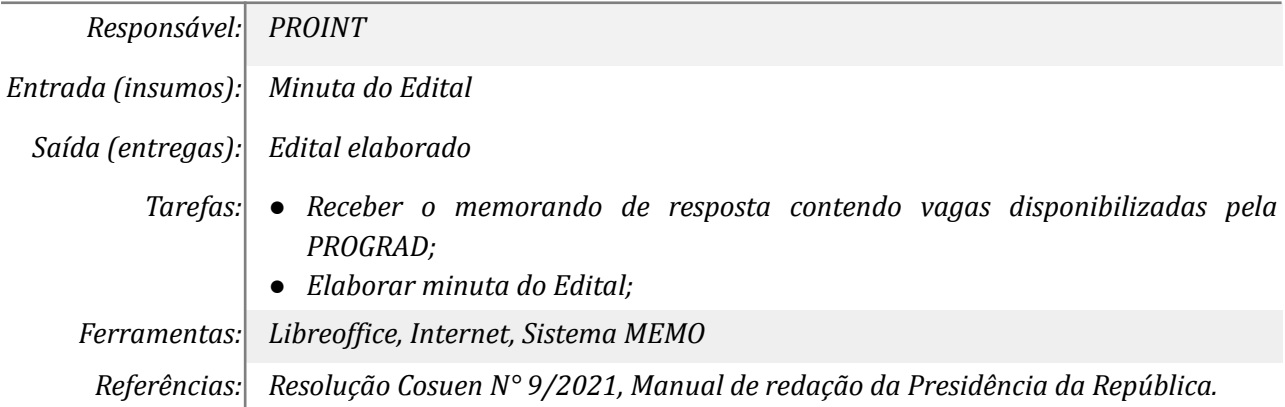

#### *3. Publicar o edital do PSI*

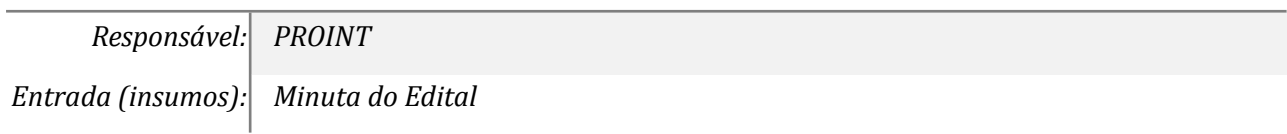

*Saída (entregas): Edital Publicado Tarefas: ● Inserir minuta do edital elaborado no processo; ● Inserir despacho solicitando a publicação para o Gabinete da PROINT; ● Inserir edital no processo no SIPAC para assinatura do Pró-reitor; ● Inserir edital assinado no portal de editais; ● Enviar edital assinado solicitando a publicação no Boletim de Serviço; Ferramentas: Libreof ice, SIPAC, Portal de Editais, Zimbra, Boletim de Serviço Referências: Manual de redação da Presidência da República.*

#### *4. Realizar inscrição no processo seletivo no SIGAA*

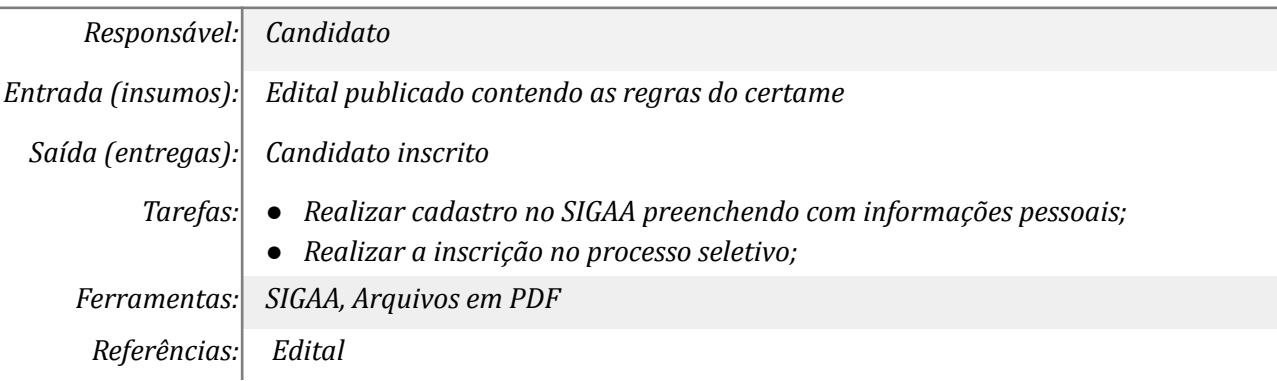

#### *5. Enviar ofício de solicitação de indicação para bancas*

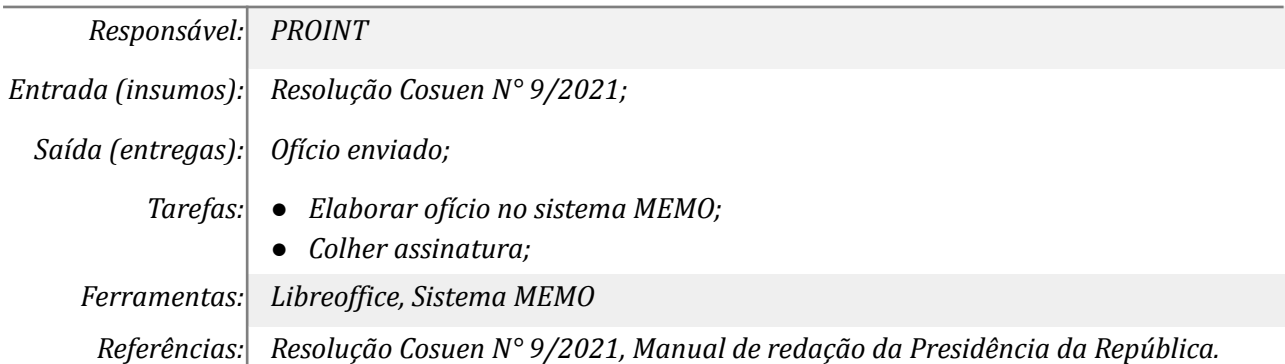

#### *6. Receber as indicações e publicar portaria*

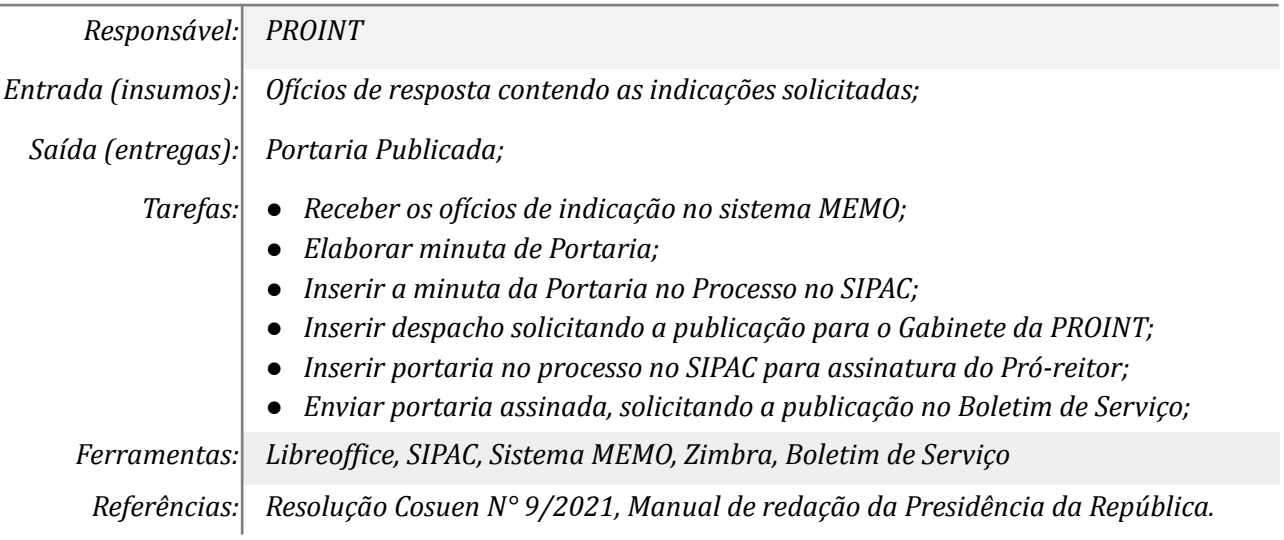

#### *7. Realizar banca de revisão documental*

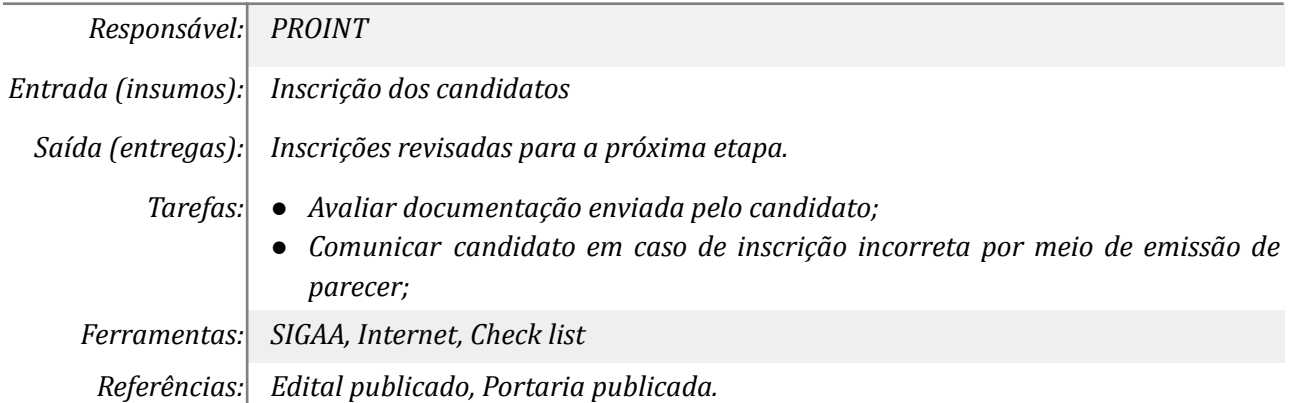

## *8. Publicar edital de Homologação Provisória das Inscrições*

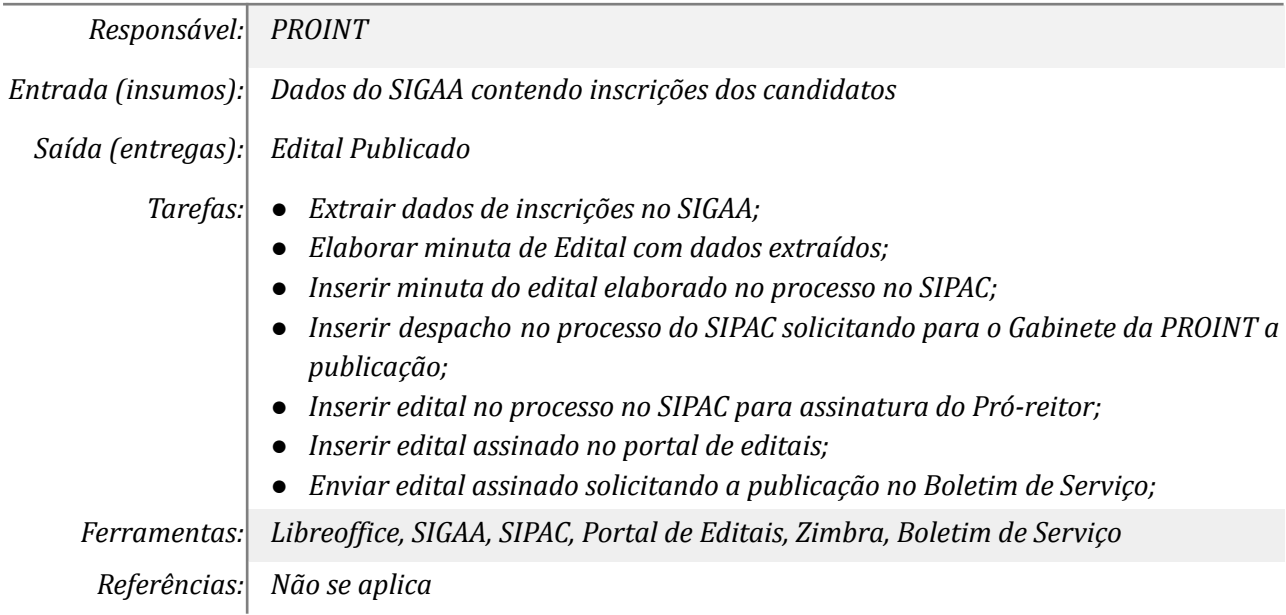

## *9. Realizar a alteração documental*

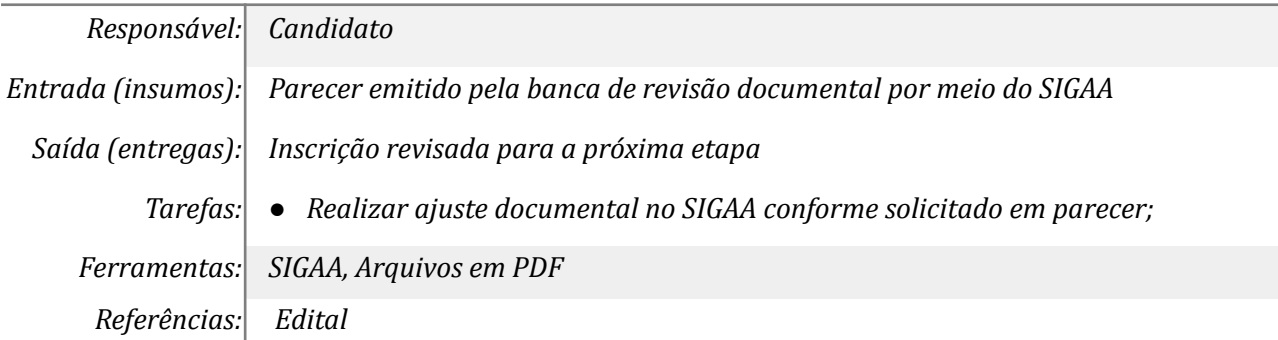

## *10. Realizar a banca de seleção do PSI*

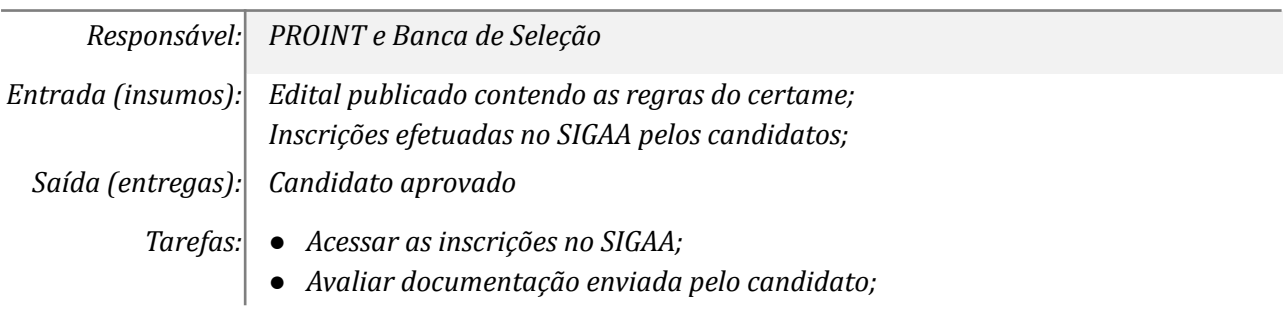

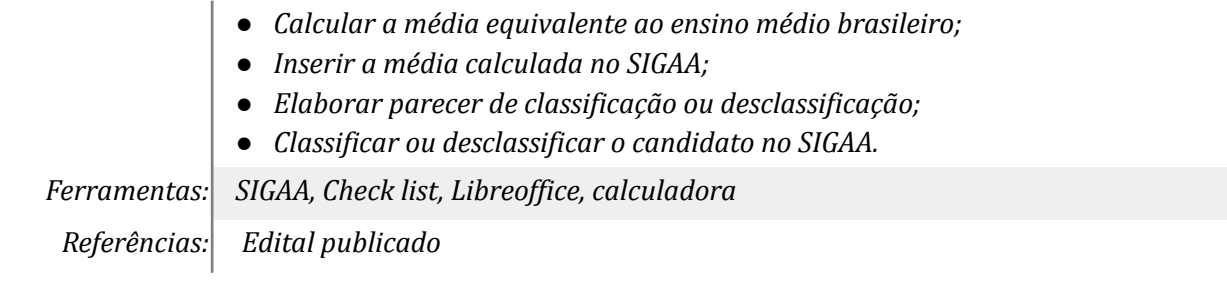

# *11. Publicar Edital de Classificação Geral Provisória*

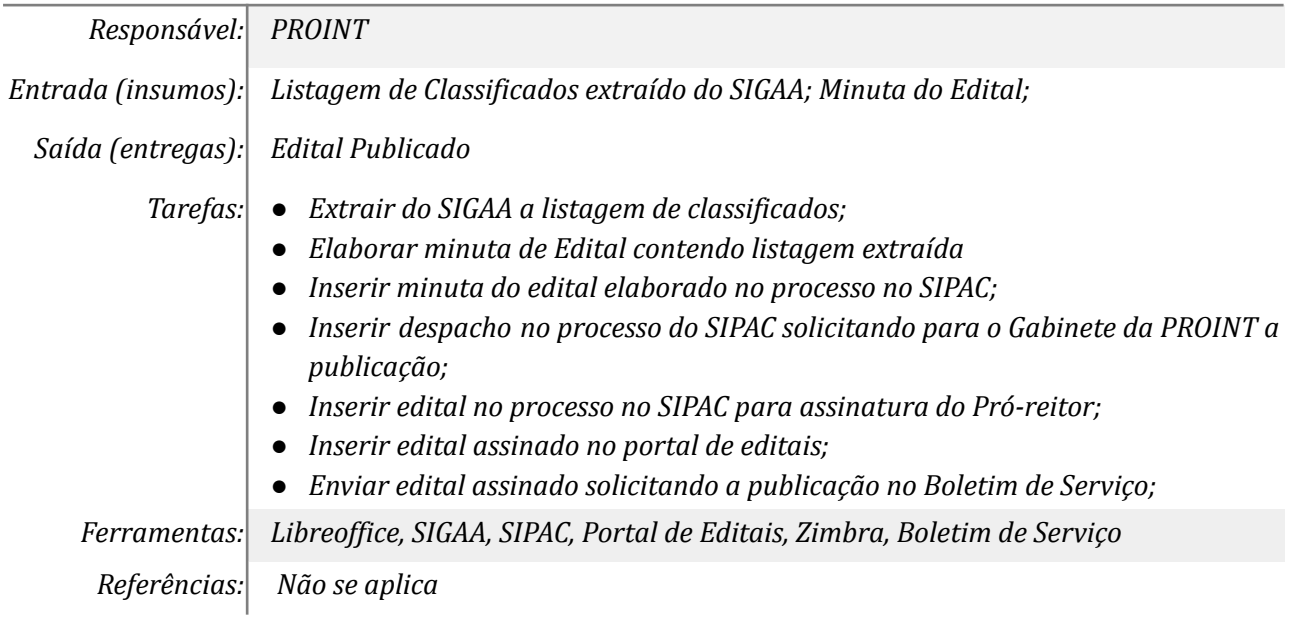

## *12. Impetrar Recurso*

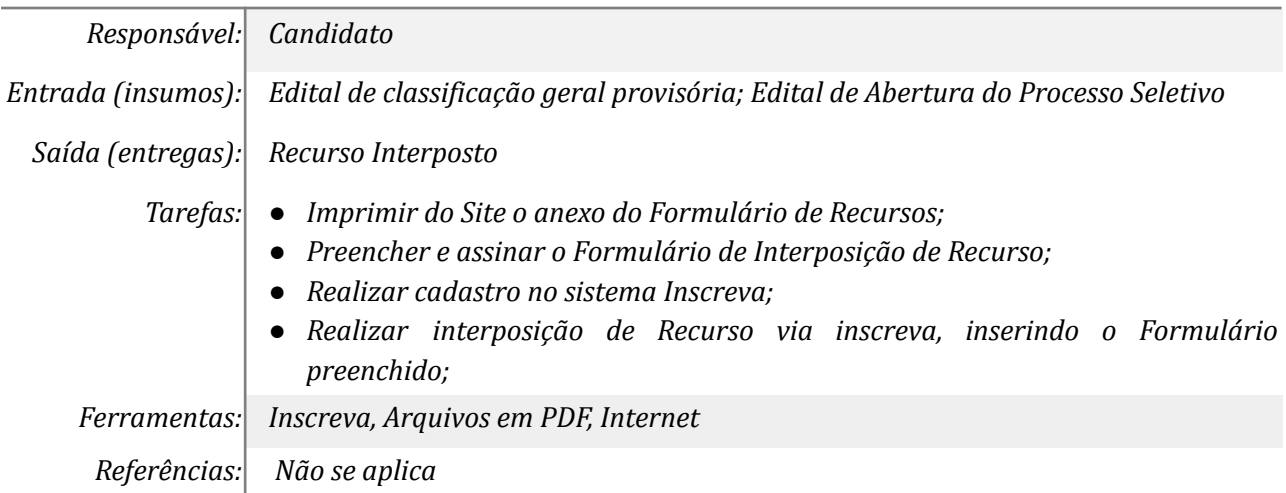

#### *13. Avaliar Recurso*

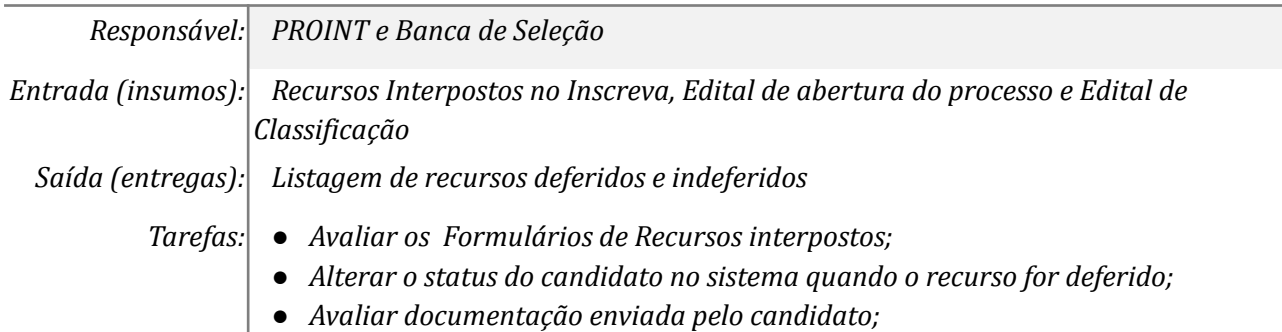

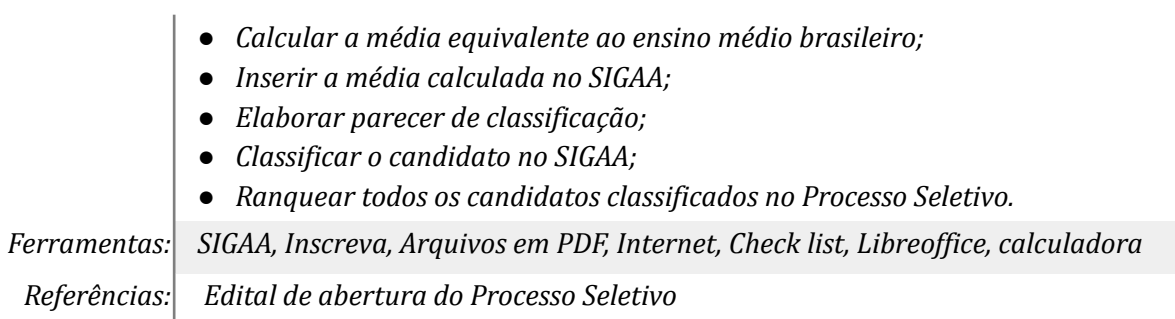

#### *14. Publicar Edital de resultado de Recurso*

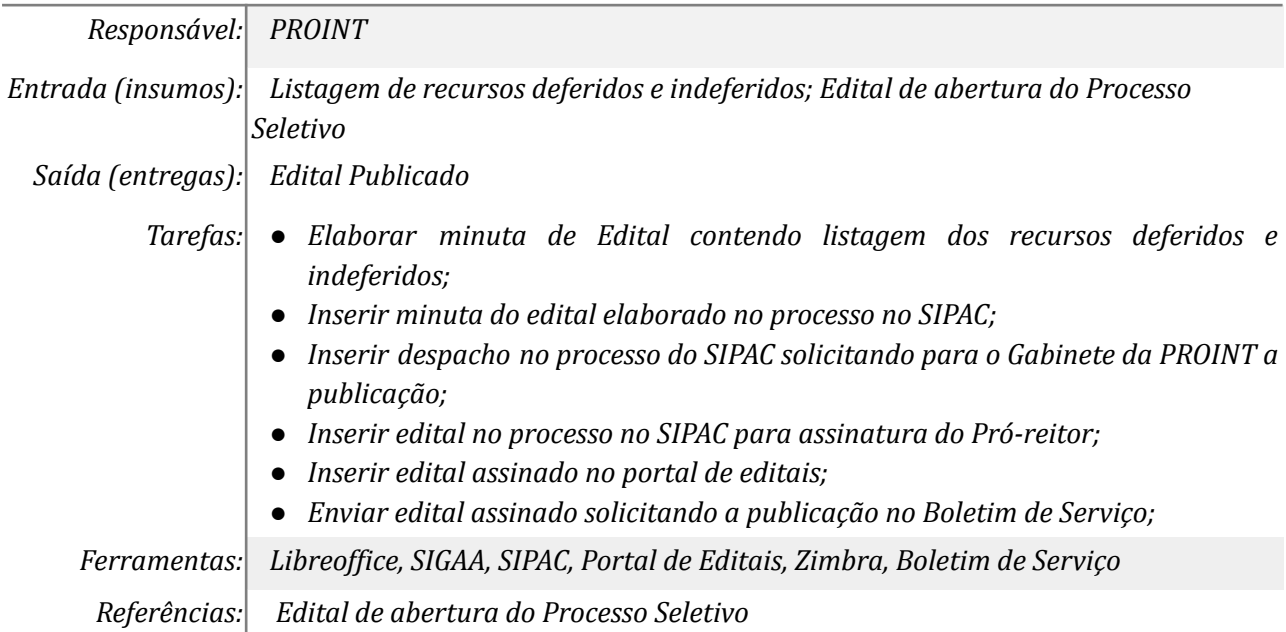

## *15. Publicar Edital de Classificação Final*

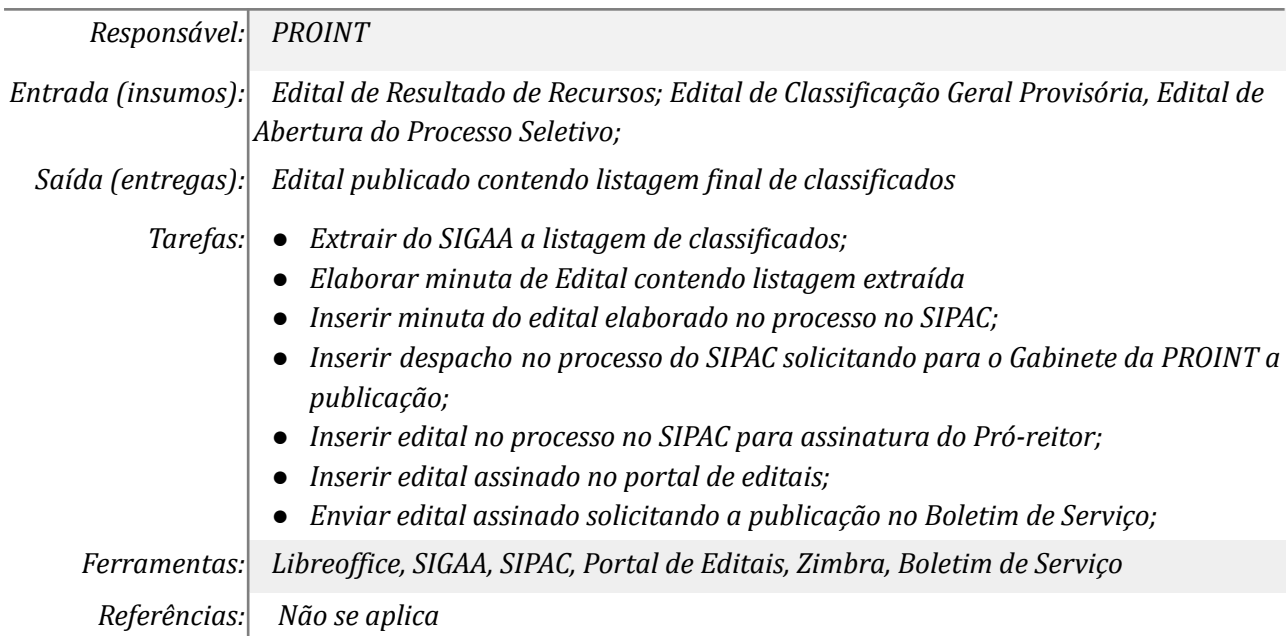

# *16. Convocar candidatos aprovados para o aceite da vaga*

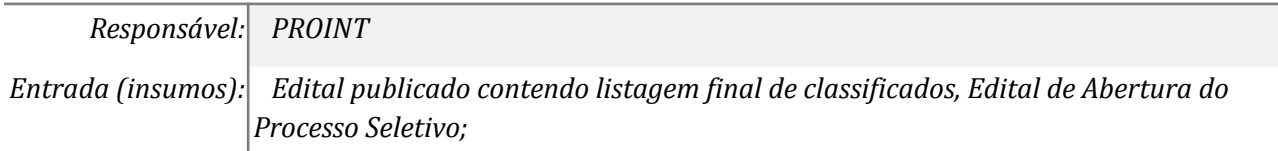

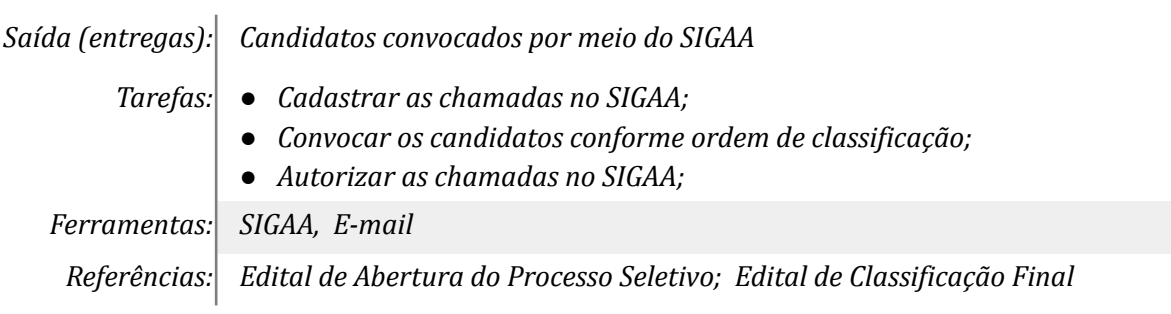

## *17. Publicar Edital de Convocação*

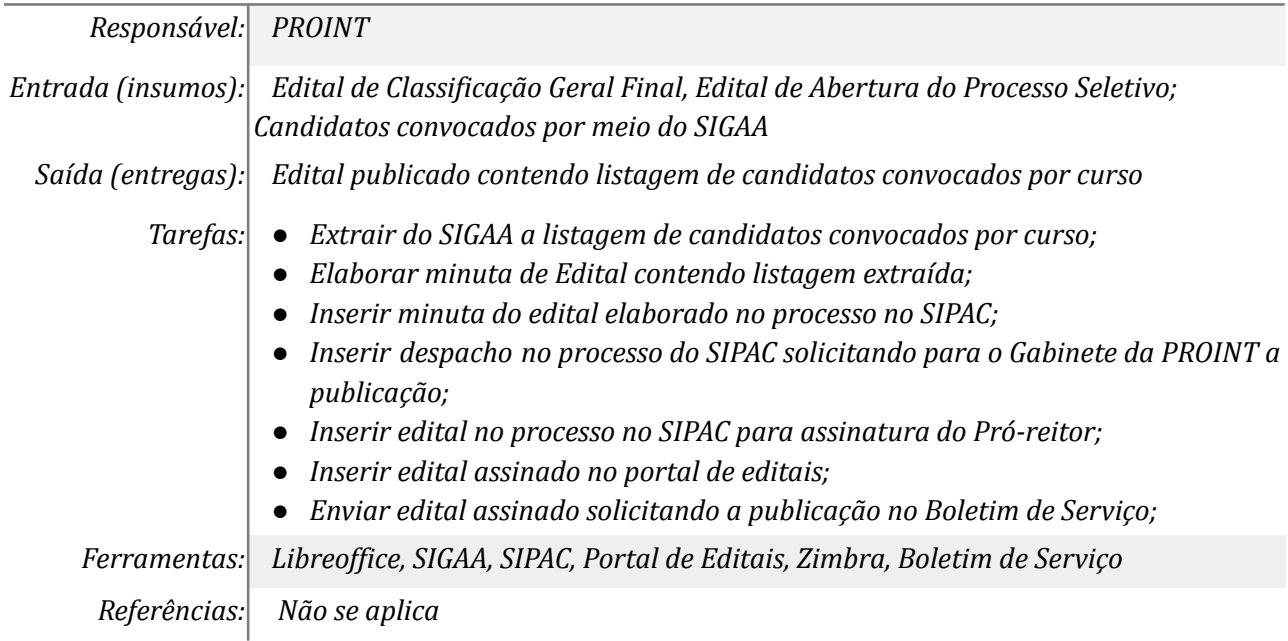

## *18. Realizar o aceite da vaga no SIGAA*

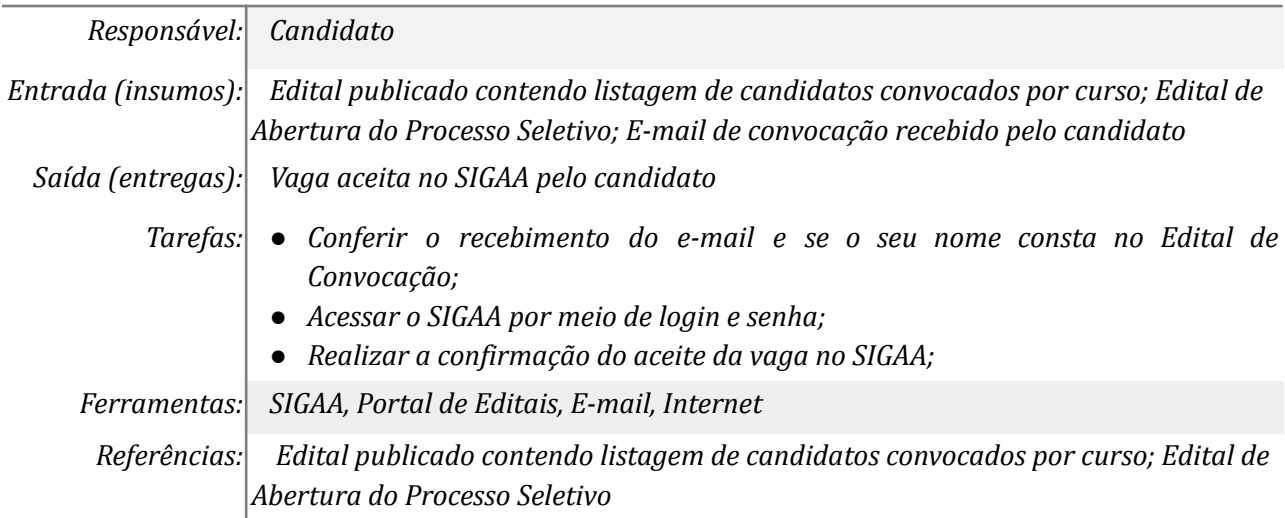

# *19. Publicar o resultado final do PSI*

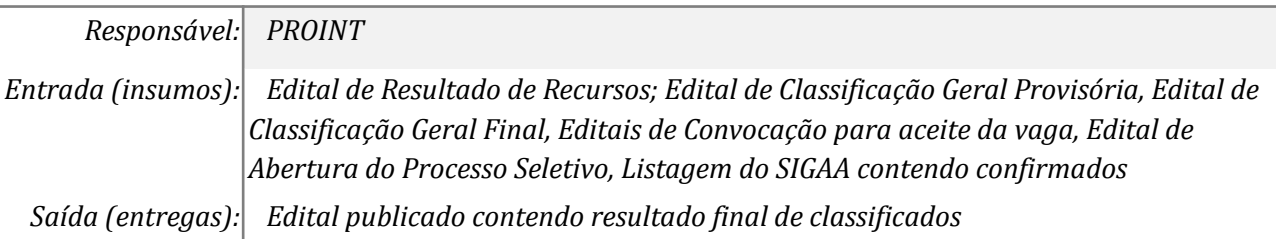

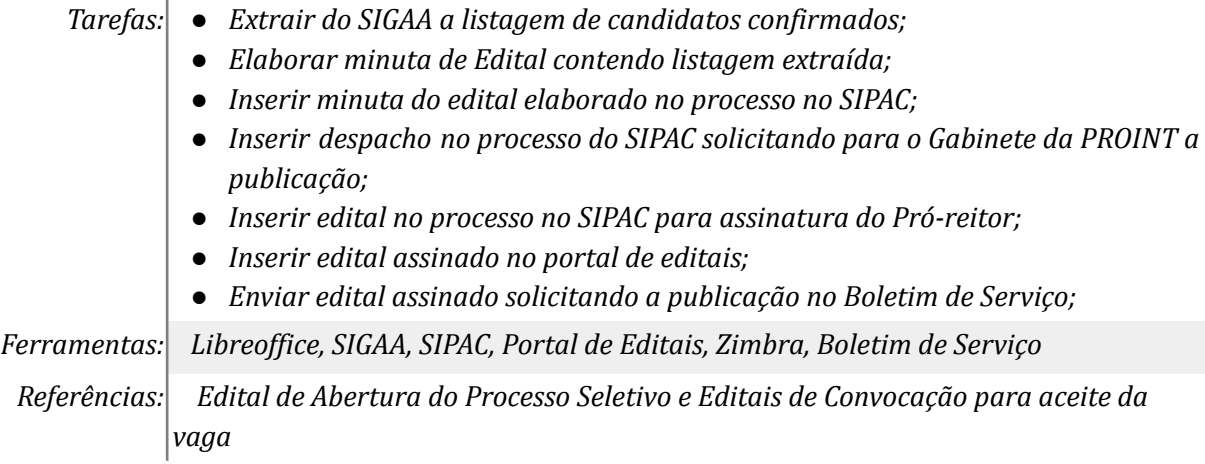

## *20. Repassar as vagas não ocupadas no PSI, PSIN E PSRH*

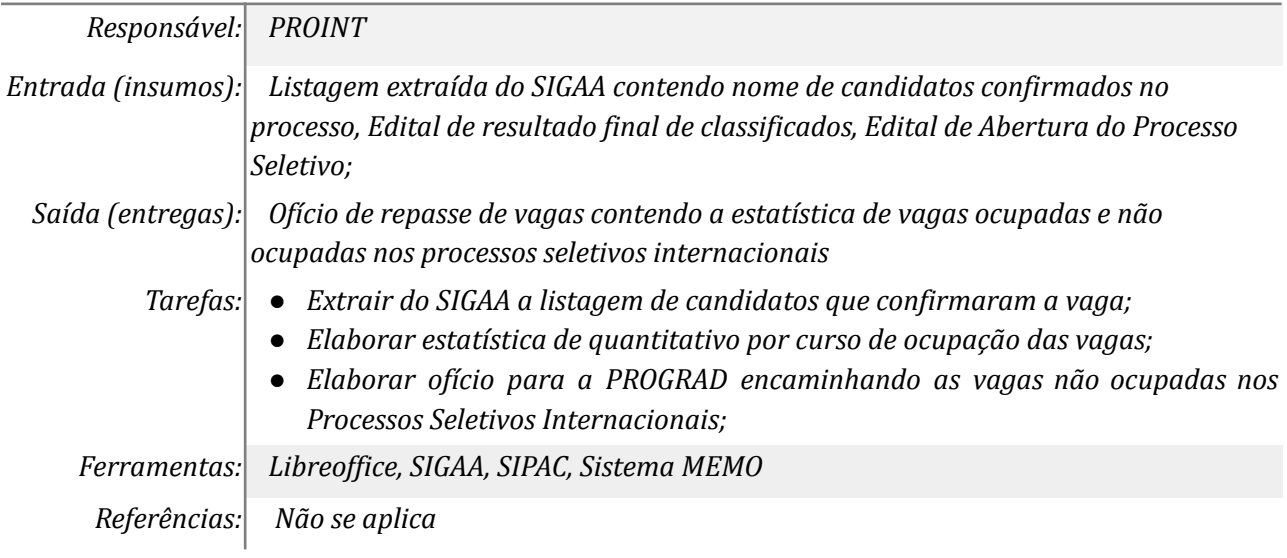

# **Mapa do Subprocesso**

*Mapa disponível no Portal de Processos da UNILA (inserir link neste local)*

## **Outras Informações**

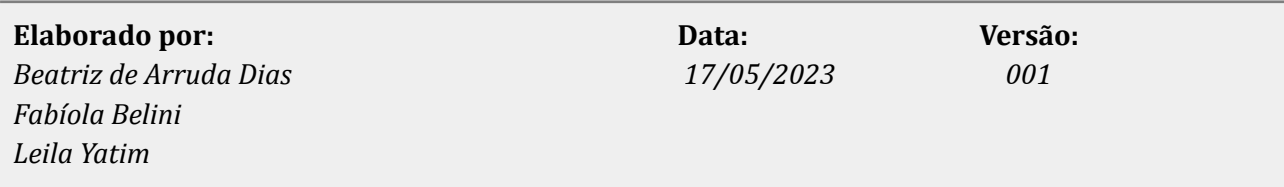